This is similar to what your Google Classroom page will look like when you log in. This is the **Stream** page

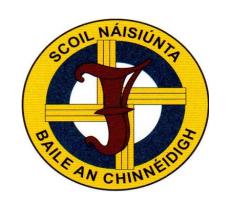

■ Test Classroom Ms. Leahy

Stream

asswork

Peopl

<u>Classwork</u> – Click here to access work assigned by your teacher.

The stream page is where you will see announcements from your teacher.

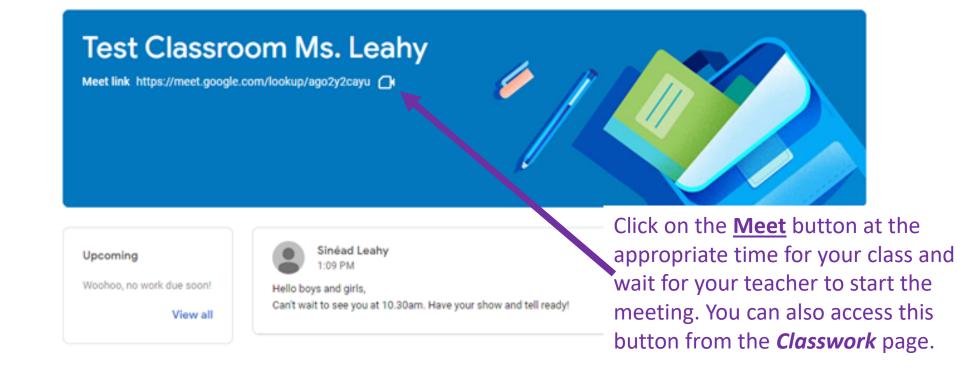

Test Classroom Ms. Leahy

BERTHAN CHINNEIDIG

This is the <u>Classwork</u> page where you will find the assignments scheduled by your teacher.

On this page you can also access your class meetings. Click on the <u>Meet</u> button at the appropriate time for your class and wait for your teacher to start the meeting.

View your work

Gaeilge

No due date

English

No due date

No due date

Stream

Classwo

People

Class comments

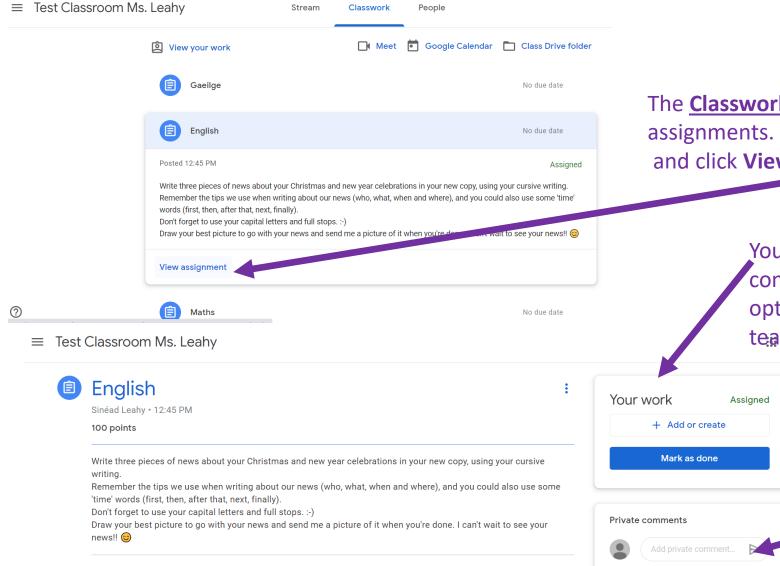

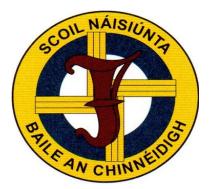

The <u>Classwork</u> page is where you will open your assignments. Click on an assignment and click **View Assignment** to open. (See example below)

Your Work – You can mark your work as complete here. Sometimes you might have the option to attach and return work to your teacher too.

This is where you can send your teacher a message about this assignment if you want.

Google Classroom can be accessed on a variety of devices.

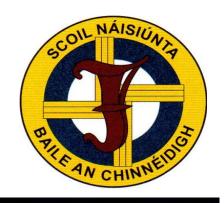

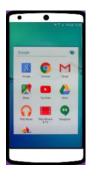

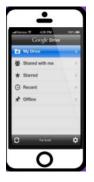

Android or iPhone

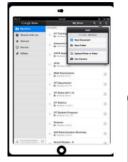

Tablet or Desktop / Laptop

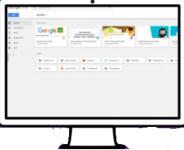

To access Google Classrom & Microsoft Teams from an XBox or PS4 for remote learning follow the instructions below.

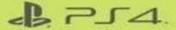

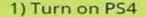

- Use your controller to scroll to the far right of the bar with games to the library
  - 3) Select library application
- 4) Within the library use the search bar to type in "internet
  - 5) Select Internet browser App
- Start Internet browser and press the triangle button on the controller to search.
  - Once in the internet type in the search box Google Classroom or Micorost Teams and select the appropriate link.

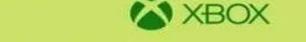

- 1) Plug in a Keyboard & Mouse into USB Slot
  - 2) Go in to My Games and Apps
    - 3) Scroll down to Apps
  - 4) Go to Microsoft Edge Application
  - 5) Search for Google Classroom or Microsoft Teams
    - Select Google Classroom or Microsoft Teams
  - Login Google Classroom or Microsoft Teams